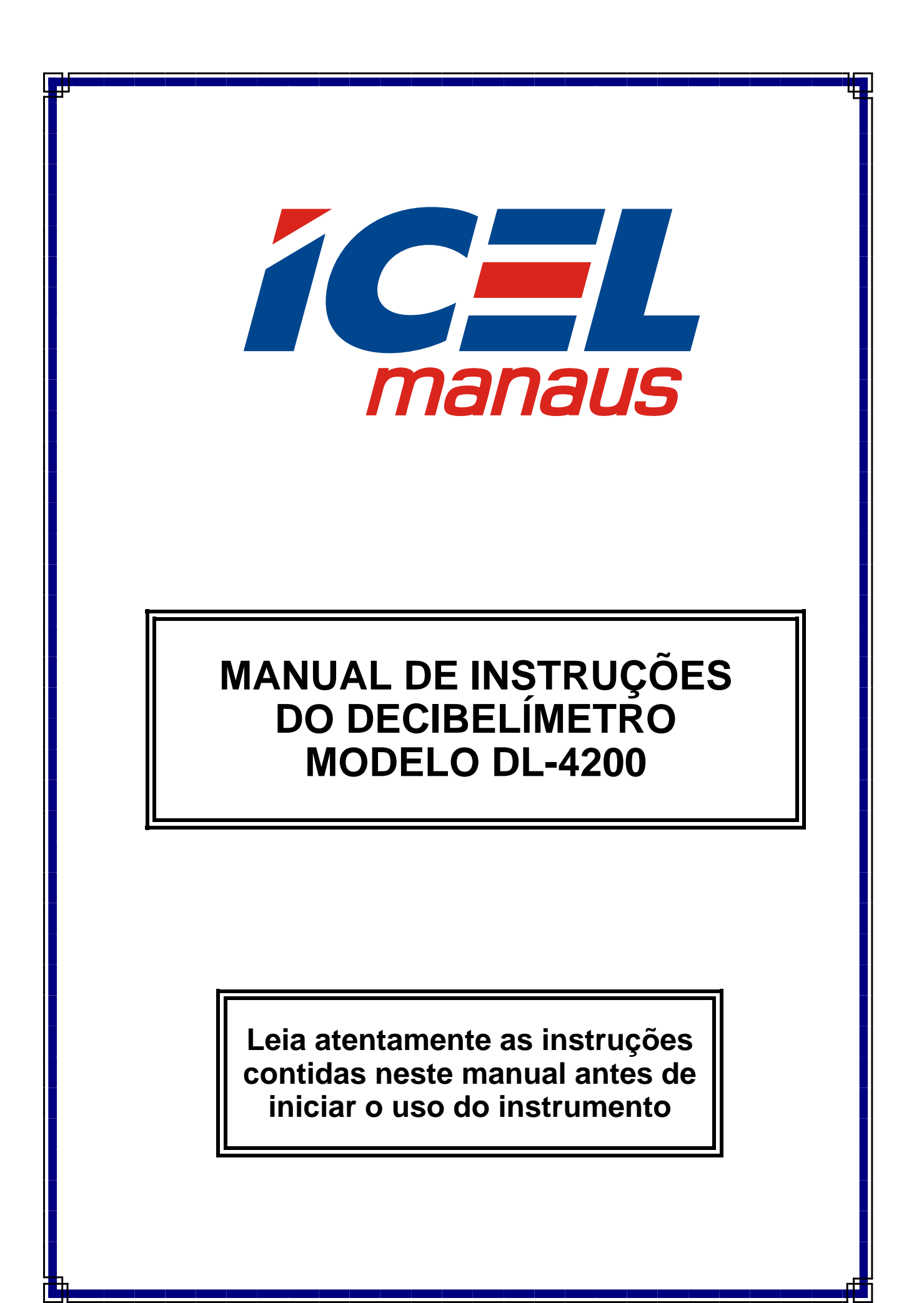

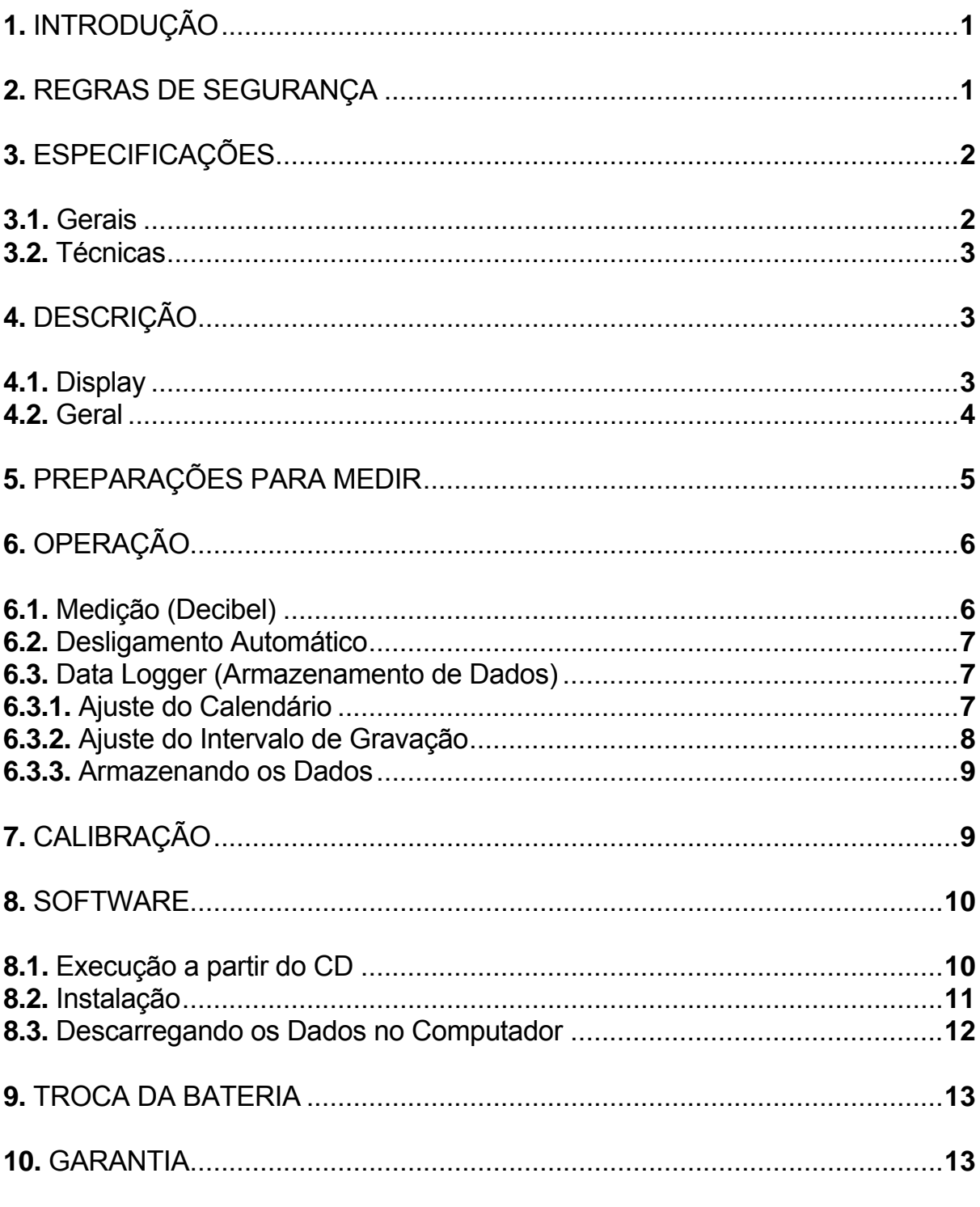

As especificações contidas neste manual estão sujeitas a alteração sem prévio aviso, com o objetivo de aprimorar a qualidade do produto.

# **ÍNDICE**

### **1. INTRODUÇÃO**

 O **DL-4200** é um decibelímetro digital portátil que além das funções comuns também possui a função Data Logger que o permite armazenar as leituras na memória e a saída analógica que permite a utilização de um analizador de espectro. Ele foi desenvolvido com o que existe de mais moderno em tecnologia de semicondutores, o que lhe proporciona uma alta exatidão, durabilidade e simplicidade de operação.

 **É de fundamental importância a completa leitura do manual e a obediência às instruções aqui contidas, para evitar danos ao DL-4200.** 

 **Informamos que não será considerado como defeito em garantia, quando o aparelho, mesmo dentro do prazo de validade da garantia, tiver sido danificado por mal uso.** 

#### **2. REGRAS DE SEGURANÇA**

- **a.** Assegure-se que a bateria esteja corretamente colocada e conectada ao decibelímetro.
- **b.** Quando não for usar o **DL-4200** por um período prolongado, remova a bateria para evitar que em caso de vazamento da mesma o decibelímetro seja danificado.
- **c.** Antes de usar o decibelímetro, examine-o para ver se apresenta alguma anormalidade ou dano. Em caso afirmativo encaminhe-o para uma assistência técnica autorizada pela *ICEL*.
- **d.** Não coloque o **DL-4200** próximo a fontes de calor, pois poderá deformar o seu gabinete.

# **3. ESPECIFICAÇÕES**

### **3.1. Gerais**

- **a.** Display: de cristal líquido (LCD 1999) com iluminação e Barra gráfica.
- **b.** Resolução e atualização do display: 0,1dB / 2 vezes por segundo.
- **c.** Funções: Decibel de 30 a 130dB, armazenamento de dados (DataLogger até 32.000 registros) valor máximo e mínimo (MAX / MIN), 'congelamento' da leitura (HOLD), desligamento automático após 15 minutos (Auto Power Off), indicação de 'Sobre-escala (OVER) e Sub-escala (UNDER)' e interface USB.
- **d.** Segue o padrão das normas IEC-61672 classe 2.
- **e.** Microfone do tipo capacitivo com 12,5mm de diâmetro (½ polegada).
- **f.** Temperatura de operação: De 0º a 40ºC.
- **g.** Umidade de operação: Menor que 90% sem condensação.
- **h.** Alimentação: Uma bateria de 9V; adaptador de 9V DC.
- **i.** Indicação de bateria fraca: O símbolo ' $\Box$  ' será exibido no display.
- **j.** Resposta em freqüência: de 31,5Hz até 8kHz.
- **k.** Escalas: 30 a 80dB, 50 a 100dB e 80 a 130dB e automática de 30 a 130 dB com resolução de 0,1dB.
- **l.** Saída analógica: AC: 1 Vrms / DC: 10mV/dB (jack P2 3,5mm).
- **m.** Dimensões e peso: 278 X 76 X 50mm / 350g (incluindo a Bateria).
- **n.** O DL-4200 vem acompanhado de um manual, uma bateria de 9V, uma espuma de cobertura para o microfone, um adaptador de 9V DC/0,5A, uma chave de fenda, um cabo USB, um CD de software, um suporte tipo tripé, uma maleta plástica para transporte e uma caixa de embalagem.

#### **3.2. Técnicas**

**a. Exatidão:** ±1,4 dB (94dB / 1KHz).

#### **b. Especificações do tempo de resposta**

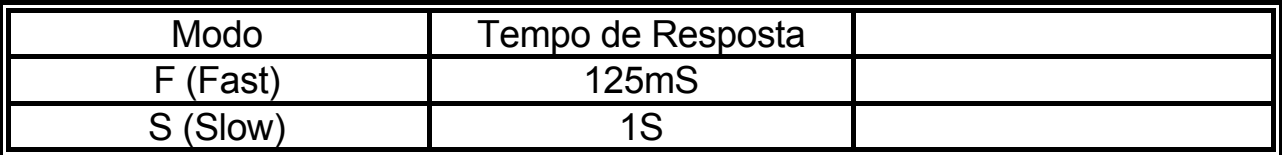

#### **c. Especificações das opções "A" e "C"**

Na opção **'A'** o **DL-4200** irá simular a curva de resposta do ouvido humano. Essa deverá ser a opção escolhida quando se quiser fazer a medição do ruído ambiente.

Na opção **'C'** a curva de resposta do **DL-4200** será praticamente plana. Essa opção deverá ser escolhida quando se quiser medir o ruído gerado por máquinas e equipamentos.

#### **4. DESCRIÇÃO**

#### **4.1 Display.**

- **a. MAX :** Indicação de valor máximo.
- **b. MIN :** Indicação de valor mínimo.
- **c. OVER :** Valor lido é maior que o fundo da escala.
- **d. UNDER :** Valor lido é menor que o início da escala.
- **e. FAST :** Tempo de resposta: Rápido.
- **f.** SLOW : Tempo de resposta: Lento.
- **g. dBA :** Curva de Resposta A.
- **h. dBC :** Curva de Resposta C.
- **i. BB BD :** Dígitos para indicação da escala selecionada.
- **i.**  $\Box$  : Indicação de Bateria fraca.
- **k.**  $\cdot$  L  $\Omega$   $\cdot$  : Indicação de que o valor lido é abaixo de 20dB.
- **l. Auto :** Seleção automática de escala.
- **m.**  $\heartsuit$ : Função ' Auto Power Off ' habilitada.
- **n. DATE** 18:88:88 TIME : Relógio e caracteres para ajuste do Calendário.
- **o. REC** : Função Data Logger habilitada.

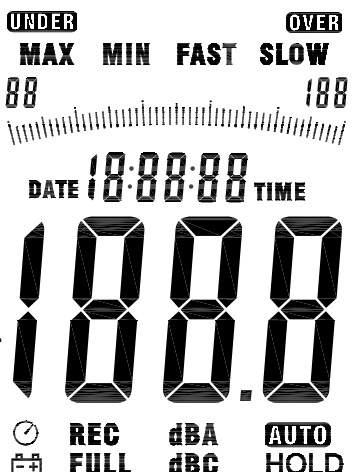

#### **4.2 Geral.**

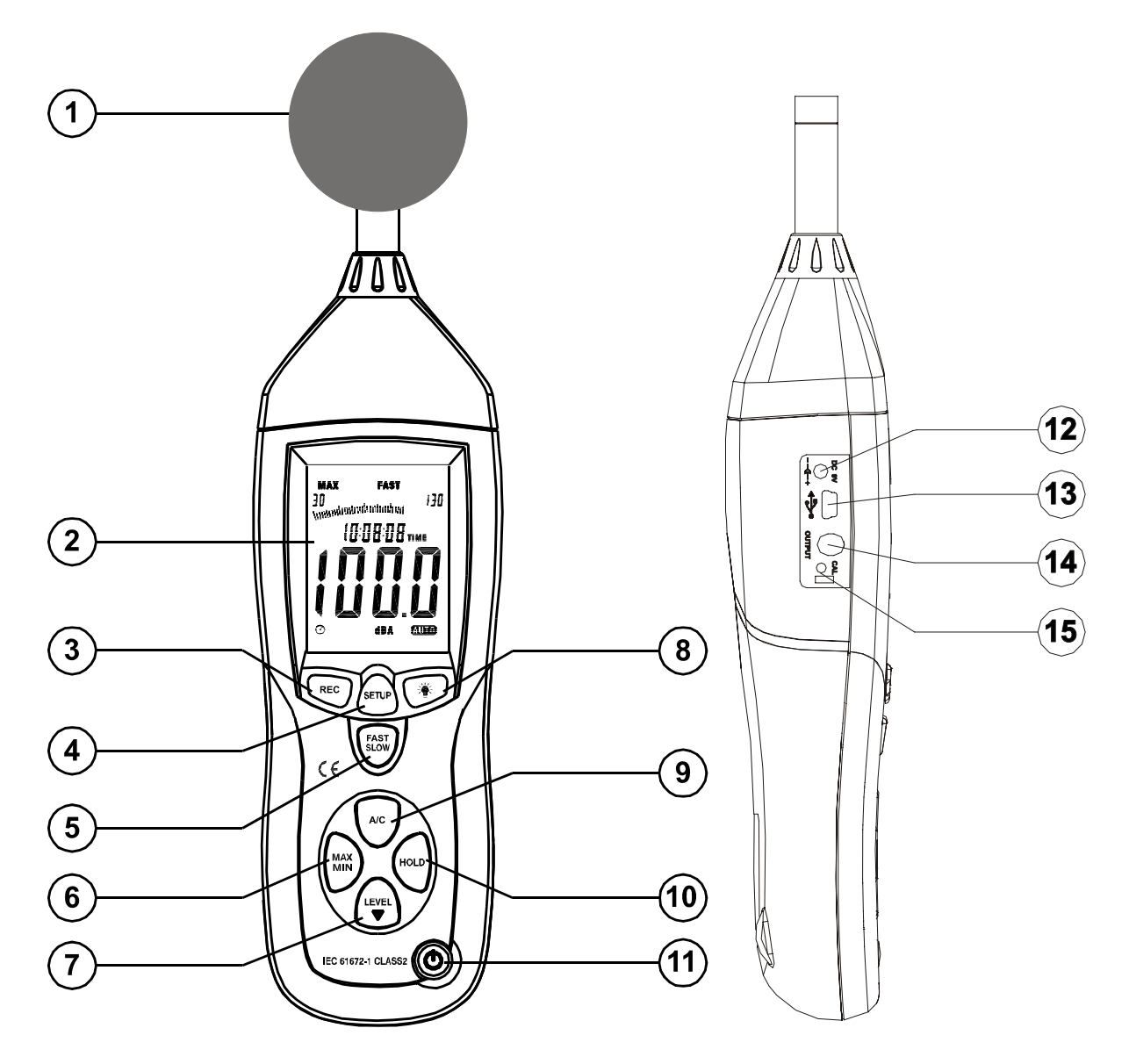

- **1.** Microfone capacitivo, 12,5mm coberto com espuma para quando a velocidade do vento for acima de 10m/S.
- **2.** Display.
- **3.** Botão para Iniciar a função Data Logger.
- **4.** Botão para ajuste 'Setup'.
- **5.** Botão para seleção do Tempo de Resposta (FAST / SLOW).

**6.** Registro de máximo e mínimo: Pressione uma vez para iniciar o registro mosratando o valor máximo, pressione mais uma vez para mostrar o mínimo, pressione novamente para sair do modo de registro. Para sair do modo de registro, mantenha pressionado por 2 segundos.

#### **Obs.:** *O DL-4200 sairá automaticamente do modo de registro se for mudada a escala.*

- **7.** Botões para seleção manual das escalas.
- **8.** luminação do display e ajuste do intervalo do Data Logger.
- **9.** Botão para seleção da Curva de Resposta (A / C).
- **10.** Botão para 'congelamento' da leitura (Hold).
- **11.** Botão Liga / Desliga.
- **12.** Soquete para adaptador de 9V. Vide item **3.1- h**.
- **13.** Conector USB.
- **14.** Saída de sinal AC / DC. Vide item **3.1- k**.

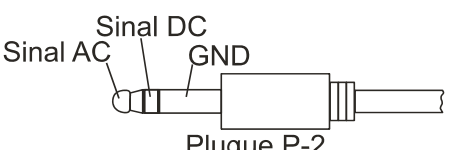

Plugue P-2 **15.** Trimpot para Calibração **' O DL-4200 já vem calibrado, o usuário não deve mexer neste trimpot sem que tenha um calibrador padrão'**

## **5. PREPARAÇÕES PARA MEDIR**

- **a.** Abra o compartimento de bateria que está localizado na parte de trás do DL-4200 e conecte a bateria que acompanha a embalagem. Para longos períodos de medição, utilize o adaptador AC/DC que acompanha a embalagem.
- **b.** Verifique se o sinal de bateria gasta aparece no visor. Em caso afirmativo, troque-a por outra nova. Veja item **10. Troca da bateria**.
- **c.** Caso o decibelímetro apresente algum defeito ou sinal de quebra, encaminhe-o para uma assistência técnica autorizada pela *ICEL*.
- **d.** Se houver presença de vento no ambiente, utilize a espuma protetora para evitar ruídos estranhos à medição.

**e.** Ao efetuar qualquer medição, leve sempre em consideração as orientações do item **2. Regras de segurança**.

# **6. OPERAÇÃO**

#### **6.1. Medição (Decibel).**

**a.** Ligue o Aparelho pressionando o botão **11** e selecione a Curva de Resposta com o botão **9**.

 A Curva **"A"** é mais usada para medir a intensidade do som em um ambiente como um todo, pois nessa posição o **DL-4200** irá simular a curva de resposta do ouvido humano.

 Na opção **"C"** a curva de resposta será plana e é mais indicada para medição do ruído gerado por um determinado equipamento ou máquina.

**b.** O DL-4200 fará automaticamente a seleção da escala. Se preferir, selecione manualmente uma escala que seja adequada a medição a ser feita, pressionando o botão **7**.

 **Se for exibido o símbolo OVER no Display, será indicação de que a escala selecionada é muito baixa (sobre-escala). Se for exibido o símbolo UNDER no Display, será indicação de que a escala selecionada é muito alta (sub-escala).** 

**c.** Selecione o tempo de resposta do **DL-4200** através do botão **5**.

#### **Na opção (FAST) o tempo de resposta será de 125ms e na posição (SLOW) de 1s.**

O Display exibirá a opção selecionada.

- **d.** Segure o **DL-4200** na horizontal à altura do ouvido humano e com o microfone apontando na direção da fonte sonora (para longos períodos de medição, utilize o tripé).
- **e.** Leia o valor exibido no display. A leitura será direta em dB.
- **f.** Caso se queira determinar a intensidade máxima ou mínima do sinal sonoro em um determinado ambiente, siga o procedimento descrito no item **4.2- 6** da página = **5** =.

#### **6.2. Desabilitando o Desligamento Automático**

- **a.** Em modo normal, o DL-4200 opera com esta função habilitada para economizar a bateria, isto significa que ele se auto-desligará após 15 minutos de inatividade (ou seja, sem pressionar nunhum botão).
- **b.** Para desabilitar esta função pressione o botão **4** 'SETUP'.
- **c.** O símbolo **não será exibido** no Display, indicando assim que a função está desabilitada.

#### **Obs.: Ao utilizar a função Data Logger ou a interface com o computador o Auto Power Off é desabilitado automaticamente.**

#### **6.3. Data Logger (Armazenamento de Dados)**

 O DL-4200 pode armazenar até 32.000 registros em sua memória interna. Os dados registrados podem ser descarregados em um computador através de um software para análize, emissão de relatórios, gráficos e etc...

#### **6.3.1. Ajuste do Calendário**

 O Ajuste do Calendário é importante para utilizar a função Datalogger, pois todos os dados registrados acompanham data e hora.

- **a.** Com o Decibelímetro desligado, mantenha o botão **SETUP** pressionado, pressione o botão  $\Phi$  para ligá-lo e solte os dois botões para que o display exiba a palavra TIME e então solte os botões (veja a seqüência de telas mostrada no final desta explanação).
- **b.** Pressione mais uma vez o botão **SETUP** para entrar na tela de ajuste dos minutos e utilize o botão **LEVEL** para entrar com os minutos ou **HOLD** para concluir.
- **c.** Pressione mais uma vez o botão **SETUP** para entrar na tela de ajuste da hora e utilize o botão **LEVEL** para entrar com a hora ou **HOLD** para concluir.
- **d.** Pressione mais uma vez o botão **SETUP** para entrar na tela de ajuste da Data, utilize o botão **LEVEL** para entrar com o dia ou pressione **HOLD** para concluir e continuar com a mesma data.
- **e.** Pressione mais uma vez o botão **SETUP** para entrar na tela de ajuste do mês e utilize o botão **LEVEL** para entrar com o mês ou **HOLD** para concluir.
- **f.** Pressione mais uma vez o botão **SETUP** para entrar na tela de ajuste do ano e utilize o botão **LEVEL** para entrar com o ano ou **HOLD** para concluir.
- **g.** Pressione o botão **HOLD** para concluir o ajuste.
- **h.** Se após o ajuste do ano for pressionado o botão **SETUP** antes do botão **HOLD** o display exibirá a tela *rst* que permite fazer o **RESET**, ou seja, retornar à programação original de fábrica.
- **i.** Se desejar confirmar o RESET basta pressionar o botão **HOLD**. Caso contrário pressione mais uma vez o botão **SETUP** antes do botão **HOLD**.

#### **Seqüência de Telas do Ajuste do Calendário**

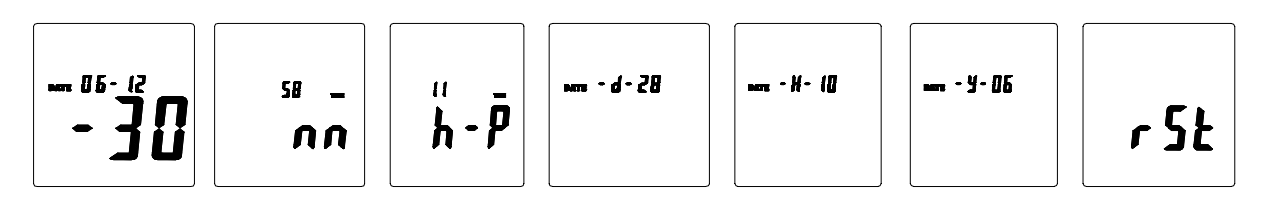

#### **6.3.2. Ajuste do Intervalo de Gravação**

 O intervalo com o qual o DL-4200 registra as leituras pode ser ajustado de 1 a 99 segundos. Para ajustar siga os passos abaixo:

- **a.** Com o Decibelímetro desligado, mantenha o botão  $\dot{\varphi}$  pressionado, pressione o botão  $\Phi$  para ligá-lo e solte os dois botões para que o display exiba a tela de ajuste.
- **b.** Utilize o botão 'LEVEL ▼' para ajustar o intervalo desejado e pressione o botão 'HOLD' para confirmar.O display passará à tela normal de medição.

#### **6.3.3. Armazenando os Dados**

- **a.** Ligue o DL-4200 e pressione o botão 'REC'.
- **b.** A função de desligamento automático será desabilitada e os dados passarão a ser registrados na memória de acordo com o intervalo ajustado.
- **c.** Não desligue o aparelho com o processo de registro em andamento, caso contrário os dados poderão ser totalmente perdidos, interrompa o processo antes de desligar.
- **d.** Quando a memória estiver cheia, o display exibirá a palavra 'FULL' e a gravação será interrompida automaticamente.
- **e.** Para interromper o processo basta pressionar novamente o botão 'REC'.

## **7. CALIBRAÇÃO**

O DL-4200 já vem calibrado de fábrica e o ciclo de calibração é de 1 ano. Para efetuar a calibração, providencie um calibrador **acústico padrão**, de sinal **senoidal**, com **94 dB** a **1 KHz** e siga os seguintes passos:

**a.** Ligue o DL-4200 e selecione da seguinte forma: Curva de Resposta: dBA Tempo de Resposta:FAST Escala: 50 ~ 100 dB Função MAX/MIN: Desabilitada

- **b.** Insira o microfone do DL-4200 no receptáculo do calibrador.
- **c.** Ligue o calibrador e ajuste a leitura do DL-4200 através do trimpot**15**.

### **8. SOFTWARE**

 O software do DL-4200 pode ser instalado no computador e também poder ser executado a partir do CD.

#### **8.1. Execução a partir do CD**

- **a.** Conecte o cabo USB no DL-4200 e no computador e então ligue o DL-4200 e pressione o botão 'SETUP'.
- **b.** Clique no arquivo 8852.exe no CD abrindo as pastas como na figura abaixo:

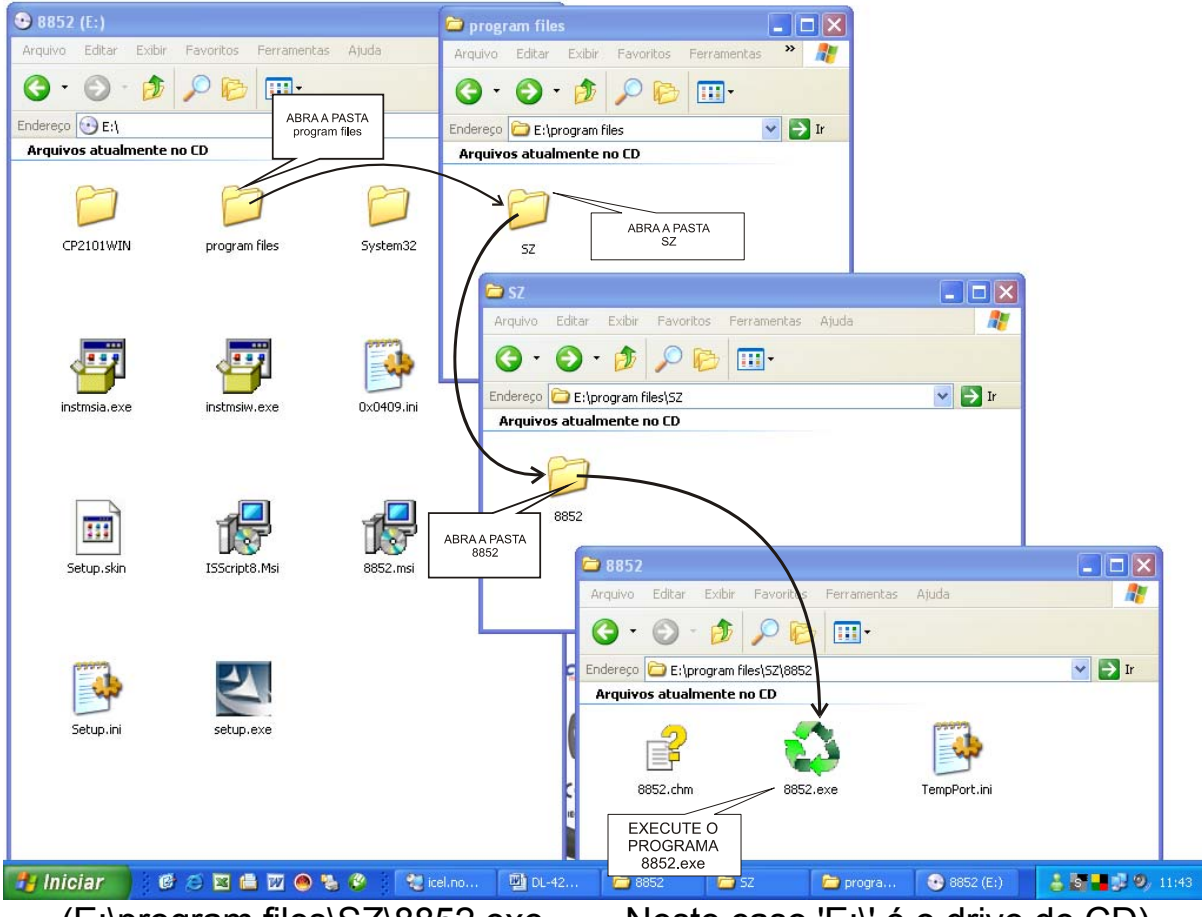

- (E:\program files\SZ\8852.exe Neste caso 'E:\' é o drive de CD)
- **c.** Se aparecer uma pequena tela com a mensagem *'Invalid port number'*, significa que a porta serial selecionada não é válida para o Softaware. Clique em 'OK' e selecione a porta adequada clicando em 'Com Port(C)' como na figura a seguir:

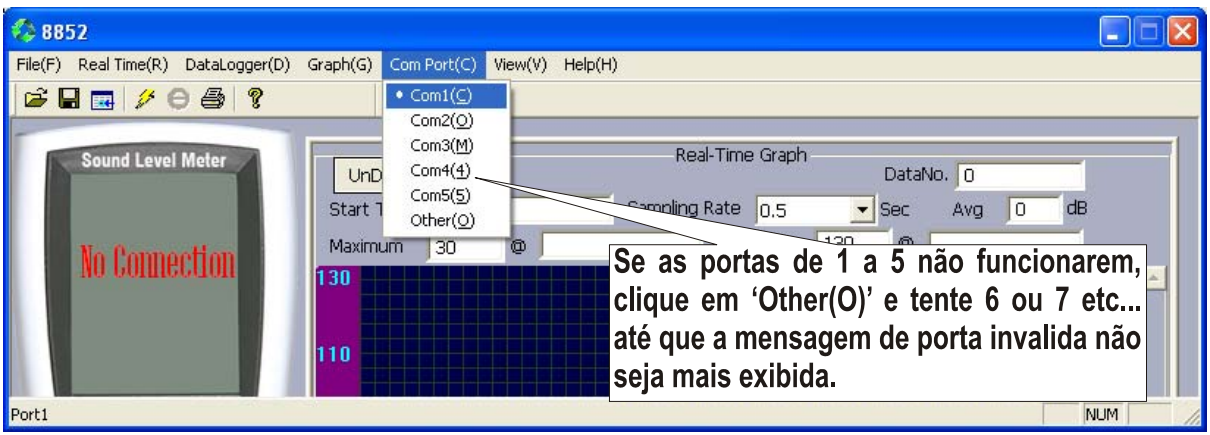

**d.** Quando for indicada a porta correta o Software iniciará a conexão e o display mostrado no computador deverá exibir a leitura ao invés da frase: No Conection.

#### **8.2. Instalação**

- **a.** Pode ser que o seu computador não tenha o 'driver' correto para utilização da porta USB necessária para o DL-4200, neste caso a instalação deve resolver este problema.
- **b.** Insira o CD que acompanha a embalagem do DL-4200 no 'drive' de CD do computador e execute o programa 'setup.exe' como na figura ao lado.
- **c.** Siga as instruções de instalação do programa.
- **d.** Ao concluir a instalação clique no ícone <a>ssa,<br/>e que aparecerá na área de trabalho do seu Computador.

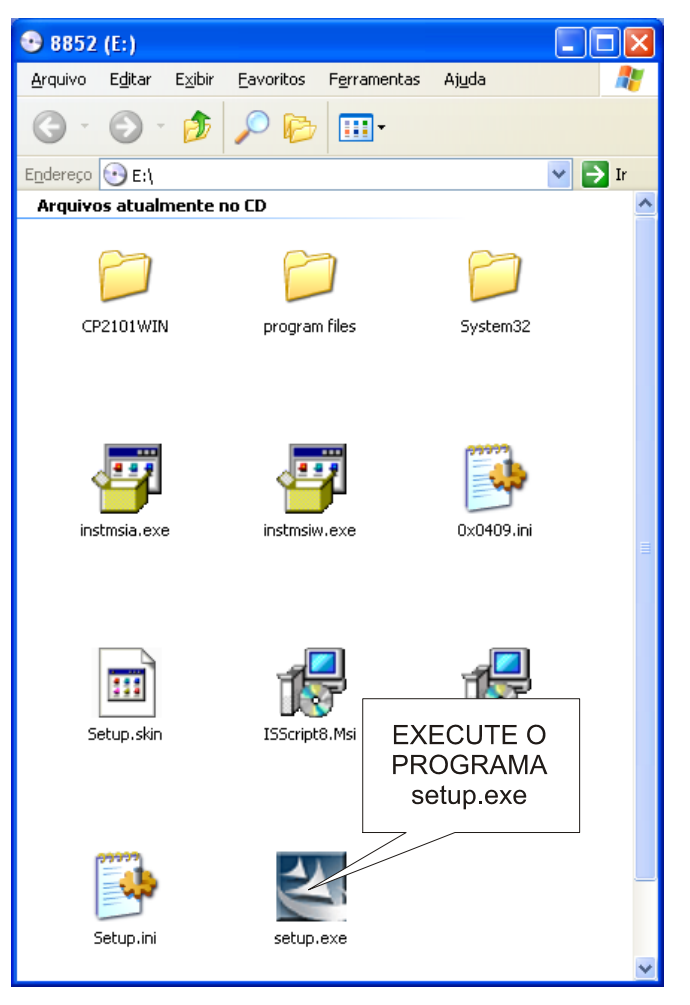

**e.** Siga as instruções a partir do item **8.1. c.** descrito anteriormente.

**f.** Para exibição do gráfico em tempo real, clique em 'Real Time(R)', ajuste a quantidade máxima de registros, o intervalo entre os registros, o início e o término dos registros.

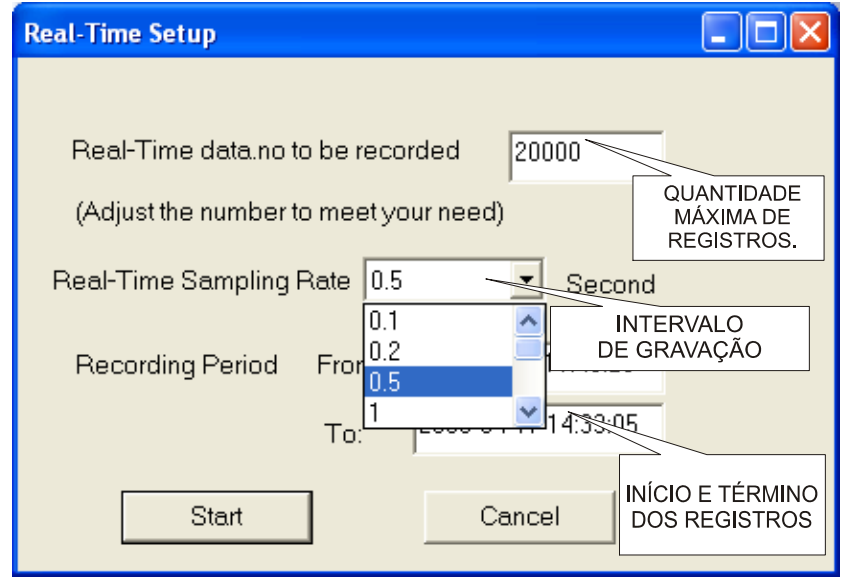

#### **8.3. Descarregando os Dados no Computador**

**a.** Estabeleça a conexão com o computador como descrito nos itens anteriores, clique no menu 'DataLogger(D)' e aguarde até o final do processo ( O display do DL-4200 exibirá a palavra 'Out' ).

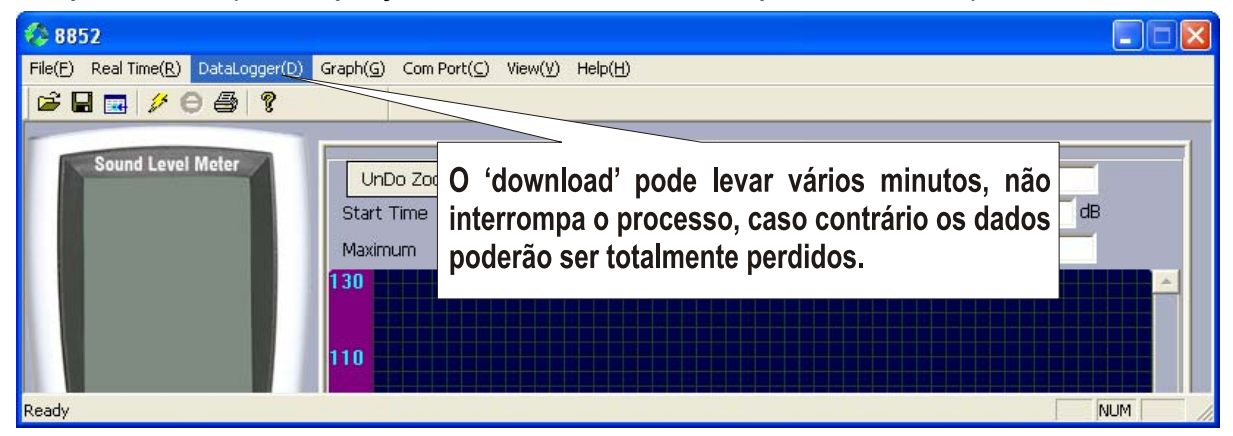

- **b.** O programa exibirá uma lista com os conjuntos de dados registrados.
- **c.** Clique duas vezes no conjunto desejado para que o gráfico seja exibido.
- **d.** Para salvar os dados em exibição, clique em 'Save Data'.

# **9. TROCA DA BATERIA**

- **a.** Quando o sinal **con** for exibido no canto esquerdo do visor, será indicação que restam aproximadamente 10% da energia útil da bateria e que está na hora da troca.
- **b.** Desligue o decibelímetro.
- **c.** Abra o tampa do compartimento da bateria, que se encontra na parte traseira do **DL-4200** e retire a bateria gasta.
- **d.** Conecte a bateria nova observando a polaridade correta.
- **e.** Encaixe a tampa traseira no lugar.

# **10. GARANTIA**

- A *ICEL* garante este aparelho sob as seguintes condições:
- **a.** Por um período de um ano após a data da compra, mediante apresentação da nota fiscal original.
- **b.** A garantia cobre defeitos de fabricação no **DL-4200** que ocorram durante o uso normal e correto do aparelho.
- **c.** A presente garantia é válida para todo território brasileiro.
- **d.** A garantia é válida somente para o primeiro proprietário do aparelho.
- **e.** Excluem-se da garantia os acessórios.
- **f.** A garantia perderá a sua validade se ficar constatado: mau uso do aparelho, danos causados por transporte, reparo efetuado por técnicos não autorizados, uso de componentes não originais na manutenção e sinais de violação do aparelho.
- **g.** Todas as despesas de frete e seguro correm por conta do proprietário.

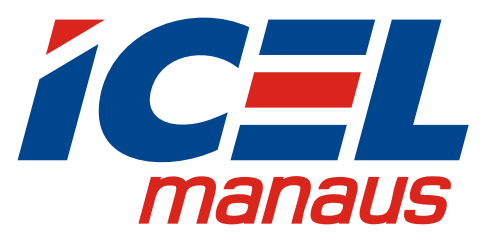

**www.icel-manaus.com.br icel@icel-manaus.com.br**